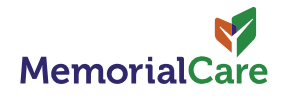

atytocare

## **¡Ya casi a terminado! Guía de incio rápido**

Siga estos sencillos pasos para activar su MemorialCare Virtual Exam Kit. Active su kit para examenes virtuales dentro de tres dias en recibirio.

- **1 Descarga** la aplicación Tytocare **Nota**: No tiene una cuenta de TytoCare? Se creará automáticamente a través de su cuenta de myChart.
- **Descargue la aplicación myChart** en su dispositivo móvil y seleccione MemorialCare como su organización. **2**
- **Seleccione 'TytoCare Pairing and Resources'** dentro del menú de myChart debajo de los recursos. Este paso solo se requiere una vez y abrirá la aplicación Tytocare en su dispositivo móvil. **3**
- **Siga las instrucciones en pantalla** para completar la configuración. Configurar su dispositivo con anticipación le permite acceder rápidamente a la atención cuando la necesite. **4**

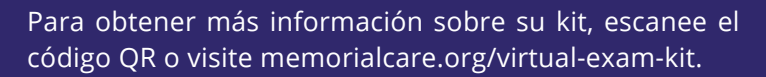

¿Necesitas ayuda? Llame a nuestra línea de soporte al 844-856-6661.

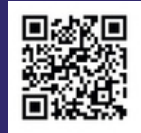

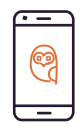

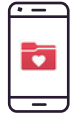

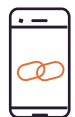

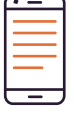

## **Programe Una Visita a 24/7 Tytocare Bajo Demanda**

**Una vez que haya completado la activación requerida (consulte guía de inicio rápido en el reverso), puede realizar una visita por video.**

- **Inicie sesión en su cuenta de myChart de MemorialCare**. Selecione 24/7 On-Demand Video Visit en el menú. **Confirme** que se encuentra en California en el momento de su visita **2 1**
	- **Escoge** "TytoCare Urgent Care Visit" para la edad correcta del paciente (18+ o 0-17). **3**
- **Elija una hora** para una visita con nuestro 24/7 proveedor de atención de urgencia o un proveedor de atención primaria. **4**
- **Escriba** el motivo de la visita y toque progamar una cita. **5**
- **Comience el registro previo a la visita** requerido tocando el **6** icono de eCheck-in. Un miembro del equipo de MemorialCare se comunicará con usted por teléfono o mensaje de texto para confirmar du visita programada.
- **7** Cuando llegue el momento de comenzar su cita, toque Begin Visit en la pantalla de incio e ingrese a la sala de espera virtual. Un proveedor lo guiará a través de la visita utilizando su kit de examen virtual de MemorialCare.
- Después de su visita, **complete** la encuesta en la página de visita de TytoCare. **8**

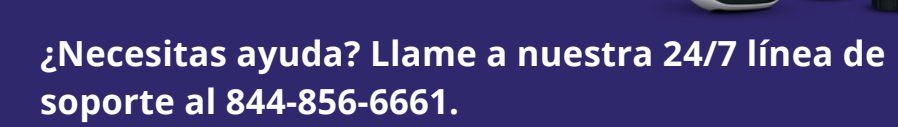

703-00135 703-00135 A0